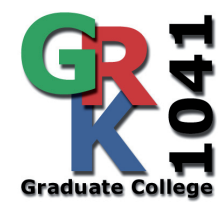

## **Graduiertenkolleg 1041 Medizinische Fakultät der Universität Ulm Albert-Einstein-Allee 23, 89081 Ulm**

**Michael Burret Graduiertenkolleg 1041/2 Allgemeine Zoologie und Endokrinologie Albert-Einstein-Allee 11 89081 Ulm email: michael.burre[t@uni-ulm.de](mailto://tina.locher@uniklinik-ulm.de)**

**Sprecher: Prof. Dr. med. Bernhard O. Böhm Albert-Einstein-Allee 23 89081 Ulm Tel. +49 731 500-44504 Fax: +49 731 500-44506 WEB: [www.uni-ulm.de/grk1041](http://www.uni-ulm.de/grk1041)**

## **Hinweis zum Ausfüllen von ADOBE™-PDF-Fomularen**

**Beim Dateiformat PDF (Portable Document Format) handelt es sich um ein betriebssystem- und hardware-plattformunabhängiges Dokumentenformat. Die typischen Konvertierungsprobleme (wie zum Beispiel veränderter Seitenumbruch oder falsche Schriftarten) eines Dokuments zwischen den verschiedenen Anwendungsprogrammen entfallen. Zum Öffnen und Lesen einer PDF-Datei benötigt man ACROBAT-READER™ von ADOBE™. Dieser ist für alle Betriebssyteme und HardwarePlattformen kostenlos unter:<http://www.adobe.com>bei ADOBE™ erhältlich.**

**Beim Ausfüllen eines PDF-Formulars mit ACROBAT-READER™ ist zu beachten, daß die Formular-Datei nicht zusammen mit den Benutzereingaben abgespeichert werden kann. Beim Versenden des Formulars per E-Mail werden die Benutzereingaben der Formularfelder als XML-Datei (Extensible Markup Language) an den Empfänger gesendet.** 

Die Schaltfläche "Formular senden" ruft entweder direkt den vorhanden email-client **(Outlook, Thunderbird, o.ä.) auf und generiert eine Nachricht an den Formularempfänger. Ist kein email-client vorhanden, speichert man die Formulardaten-Datei (XML-Datei) zunächst lokal ab und versendet sie manuell über den WEB-Mail-Client an den Empfänger. Der Empfänger kann die Formulardaten weiterverarbeiten, für die eigenen Unterlagen kann das PDF-Formular gedruckt werden.**

**Die Benutzerführung beim Senden von PDF-Formularen ist sehr verständlich und einfach gehalten.**

**Ulm den 16.02.2009, M. Burret**